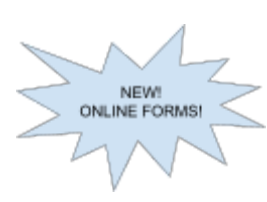

Beginning with the 2021-2022 school year, forms will be available for online submission through the PowerSchool Parent Portal!

To access the forms, you will need a PowerSchool Parent Account with all your students added to it. If you need assistance with creating a Parent Account, please contact your child's school. Note: This feature is not available on the mobile app.

## **ONLINE FORMS - Getting Started**

1. Log into your PowerSchool Parent Portal. Once logged in, select a student tab along the top (if you have more than one student) and click on the Forms tab on the left side of the page. Listed are the forms available for that student. Please note that you can only look at the set of forms under one student at a time. The "General Forms" tab lists forms assigned from the school building and/or district, and the "Class Forms" tab lists forms assigned from teachers.

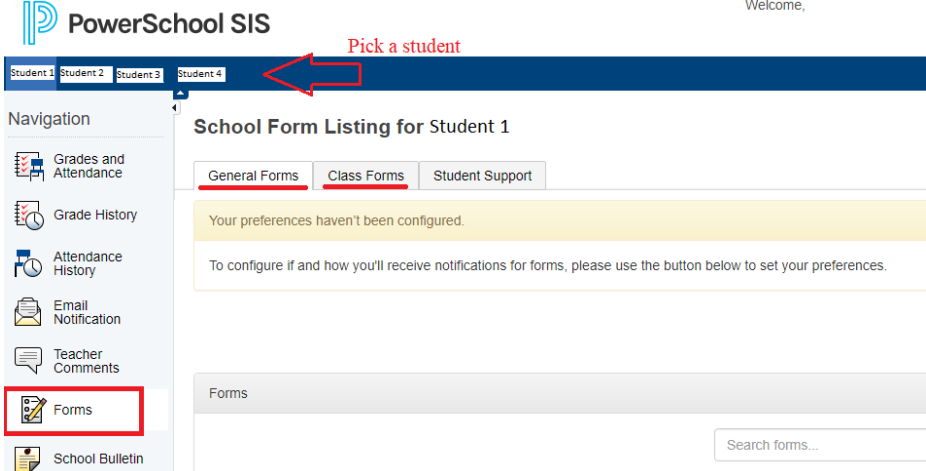

2. Click on a form to complete it and click Submit at the bottom. If you want to submit the form for more than one student, click on the triangle next to Submit and click "Submit for Family". Please note this option may not be available for all forms.

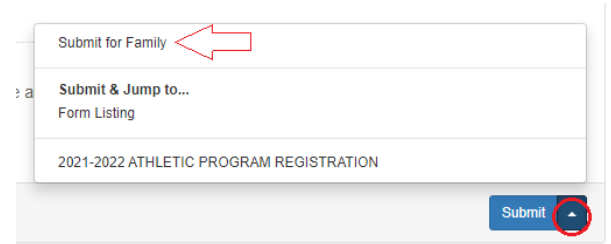

3. You can check each individual form's submission status on the Forms tab, and check the completion bar to see if there are any forms still needing attention . Remember: you need to go to each student tab to view forms for that student.

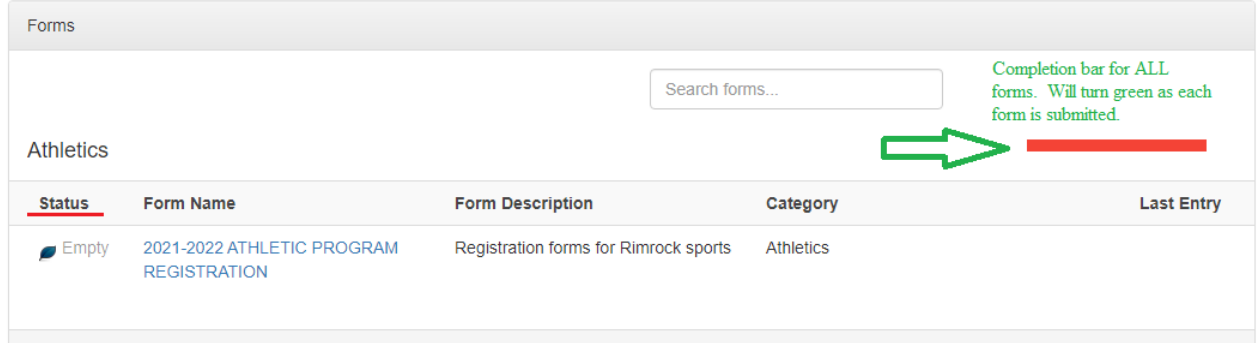